# Wireless Optical Mouse Instruction Manual

HO97990 / 98150

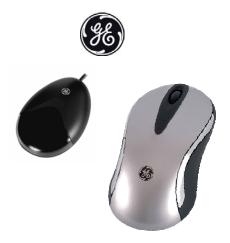

For technical support, contact Jasco at 1-800-654-8483 or www.jascoproducts.com

Revision 5

# **TABLE OF CONTENTS**

| FEATURE DESCRIPTIONS 3    |
|---------------------------|
| PACKAGE CONTENTS 3        |
| SYSTEM REQUIREMENTS 3     |
| CONNECTING YOUR MOUSE 4   |
| POWER SAVING FEATURES5    |
| TROUBLESHOOTING 6         |
| 5 YEAR LIMITED WARRANTY 8 |
| FCC STATEMENT9            |

# **FEATURE DESCRIPTIONS**

- · Eliminates the clutter of tangled cords
- Provides pinpoint precision on most surfaces and won't wear out
- · Goes to sleep when idle for a long time to extend battery life
- · Battery Low LED illuminates when the battery is low
- · Compatible with any USB port

# **PACKAGE CONTENTS**

- · Wireless Optical Mouse
- USB Receiver
- Two AA Batteries
- User's Manual

# SYSTEM REQUIREMENTS

- · Pentium 133 MHz or higher processor
- Windows® or Mac compatible
- For Windows® 98 SE: minimum of 32 MB of RAM recommended
- For Windows® 2000, ME, XP: minimum of 64 MB of RAM recommended
- · Minimum of 4MB of available hard disk space
- USB Port

# **CONNECTING YOUR MOUSE**

- 1. Disconnect the existing mouse.
- 2. Connect the receiver's USB plug to the USB Port on your computer.
- 3. Place the receiver 8" (20cm) from any other electronic device such as your computer and monitor.
- 4. Install the included 2 AA batteries into the battery compartment located on the bottom of your mouse. Position the batteries according to the diagram in the battery compartment.

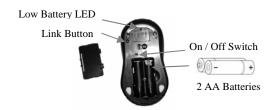

- 5. Turn on your computer and start your Operating System.
- 6. Place your Wireless Optical Mouse within 3 feet (approximately 1 meter) of the receiver for optimal communication.
- 7. Move the mouse to ensure there is a good connection.
- 8. If the mouse does not work, you may need to link your mouse. See the Trouble Shooting section for instructions.

4

#### Note:

Optical mice do not work well on glass or highly reflective surfaces. If your mouse does not work properly, try a different surface such as a plain white piece of paper.

#### **POWER SAVING FEATURES**

- After a period of inactivity, the Wireless Optical Mouse goes into sleep mode to save batteries. To wake the mouse, press any mouse button.
- 2. The low battery LED located on the bottom of the mouse will illuminate when the batteries are low and need to be changed.
- 3. There is an on/off switch located on the bottom of the mouse. If the mouse will be unused for an extended period of time or while traveling the mouse can be turned off to conserve the batteries. This will prevent the batteries from being used every time a mouse button is hit. The mouse must be turned back on before use.

# **TROUBLESHOOTING**

# 1. Linking the mouse

Press the Link button on the bottom of your receiver with a pen or paper clip.

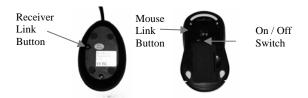

Being careful not to shine the light in your eyes, use a pen or paper clip to press the Link button on the bottom of your Wireless Optical Mouse. Move the mouse to ensure connection.

#### 2. Mouse Does Not Respond

After a period of inactivity, the mouse goes into sleep mode to save batteries. To wake the mouse, press any mouse button. If the mouse has never worked:

- Make sure the receiver is securely connected to your computer.
- Make sure you have correctly installed good batteries.
- Try to re-link the mouse using Troubleshooting step 1.

6

# **Mouse Does Not Respond (Continued)**

- Make sure you have installed all Windows® updates and patches for your OS. Visit www.microsoft.com
- Optical mice do not work well on glass or highly reflective surfaces. Try using your mouse on a different surface such as a plain white piece of paper.
- Turn off your computer. Unplug the receiver from your computer. Wait 20 seconds. Plug the receiver into your computer. Turn your computer on. You may need to re-link the mouse using Troubleshooting step 1.

# 3. Mouse does not work after replacing batteries

- Make sure you have correctly inserted the new batteries, matching the battery polarity markings with the positive (+) and negative (-) symbols in the battery compartment.
- Re-link your mouse Troubleshooting step 1.

If your mouse still does not work after following these steps, please contact Jasco product support at 1-800-654-8483 or visit our website at www.jascoproducts.com.

#### **5 YEAR LIMITED WARRANTY**

Jasco Products Company warrants this product to be free from manufacturing defects for a period of five years from the original date of consumer purchase. This warranty is limited to the repair or replacement of this product only and does not extend to consequential or incidental damage to other products that may be used with this unit. This warranty is in lieu of all other warranties express or implied. Some states do not allow limitations on how long an implied warranty lasts or permit the exclusion or limitation of incidental or consequential damages, so the above limitations may not apply to you. This warranty gives you specific rights, and you may also have other rights which vary from state to state. If unit should prove defective within the warranty period, return prepaid with dated proof of purchase to:

Jasco Products Company 10 East Memorial Road Oklahoma City, OK 73114

#### **FCC STATEMENT**

# Notice: Federal Communications Commission (FCC) requirements, Part 15

This equipment has been tested and found to comply with the limits for a class B digital device, pursuant to part 15 of the FCC Rules. These limits are designed to provide reasonable protection against harmful interference in a residential installation. This equipment generates, uses and can radiate radio frequency energy and, if not installed and used in accordance with the instructions, may cause harmful interference to radio communications. However, there is no guarantee that interference will not occur in a particular installation. If this equipment does cause harmful interference to radio or television reception, which can be determined by turning the equipment off and on, the user is encouraged to try to correct the interference by one or more of the following measures:

- Reorient or relocate the receiving antenna.
- Increase the separation between the equipment and receiver.
- Connect the equipment into an outlet on a circuit different from that to which the receiver is connected.
- Consult the dealer or an experienced radio/TV technician for help.

**CAUTION:** Any changes of modifications not expressly approved by the grantee of this device could void the users authority to operate the equipment. This device complies with Part 15 of the FCC Rules. Operation is subject to the following two conditions: (1) this device may not cause harmful interference, and (2) this device must accept any interference received, including interference that may cause undesired operation.

is a trademark of General Electric Company and is used under license to Jasco Products Company LLC, 10 E. Memorial Road, Oklahoma City, OK 73114. www.jascoproducts.com Free Manuals Download Website

http://myh66.com

http://usermanuals.us

http://www.somanuals.com

http://www.4manuals.cc

http://www.manual-lib.com

http://www.404manual.com

http://www.luxmanual.com

http://aubethermostatmanual.com

Golf course search by state

http://golfingnear.com

Email search by domain

http://emailbydomain.com

Auto manuals search

http://auto.somanuals.com

TV manuals search

http://tv.somanuals.com